## **Intellibox Software Upgrade V2.000 for Intelliboxes 650, 65000, 65050 and IB-Control 654 and 65400**

Expansion for the previous version, V1.550 of Intellibox and IB-Control. The Manual for Version 1.550 can be located on www.uhlenbrock.de

## **Switch Locomotive Special functions higher than f4 (DCC)**

The number of possible locomotive special functions has been expanded to 10000:

### **Calling up Special functions f5 – f12 with the Shift Keys:**

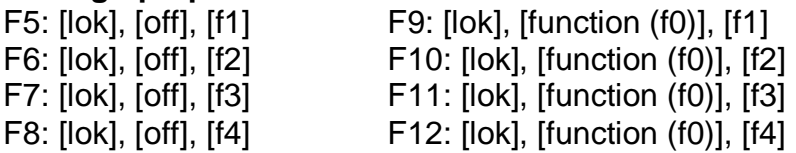

### **Calling up Special functions f0 to f9999 (DCC):**

Press the [lok] twice for the called up locomotive and then the desired function number and switch it ON with the  $[+]$  key or OFF with the  $[+]$  key. The function state can be queried with the  $\left\lfloor -\right\rfloor$  key (applies for functions f0 – f28). Special Option 843 determines, in 100ms steps, how long the function status will be

displayed before the device automatically returns to the basic display. The factory setting of 100 results in a 10s waiting time.

## **Switching Special function of mfx-Locomotives**

Special functions f5 – f8 of mfx-Locomotives are switched by a second Motorola address, as before. It is however no longer necessary to use the second controller for this. If the mfx-decoder has its second address programmed to the following address (CV 75 = CV 1 + 1) you can control special functions  $f_5 - f_8$  like a DCC locomotive, with the help of the [lok] key or the [lok] and [off] keys (see above). This function must be activated for each locomotive address for which it is intended to be used. For this you use the [lok] and [menu] keys to call up the locomotive settings for the desired address and then with the [+] key scroll to the entry "spez. Einst 0=1<sup>\*"</sup>. Here you set setting 9=0 and confirm with the  $\leftarrow$  1 key. Only now can you switch function f5 with the key combination [lok][f1].

**Note:** Special functions f5 – f8 only operate correctly if the following address is NOT called up on the second controller. You can then NOT use a second locomotive with this address.

# **Locomotive selection from the locomotive list:**

All Locomotive addresses that are still in the Refresh buffer can be recalled without the need to re-enter them. For this you press the lock key followed by the  $\left[\frac{1}{2}\right]$  or  $\left[\frac{1}{2}\right]$ key to select and activate a locomotive address from the locomotive list. Confirm this selection with the  $\vdash$  ] key.

# **Recalling the last controlled locomotive at Restart**

If the locomotives which were active on the controllers when the Intellibox was switched off are to be recalled when it is turned back on Special Option 837 must be programmed to '1'. Addition the "Loc start mode" in the "Basic Settings" menu must be set to "autom, Speed=0" or "autom + Speed".

If an IB-Control with Software Version 2.000 is connected and it is also to show tha last controlled locomotive at restart, Special Option 837 in the Intellibox must be set to the number of connected IB-Controls (maximum 3). In Special Option 837 of the IB-Control the value  $1 - 3$ , respectively, are entered.

# **Loco-Find-Function DCC (not for IB-Control)**

With this function a locomotive with unknown address which is placed on the programming track is automatically called up and assigned to one of the controllers. If the controller on which the function is to be used already has a locomotive address selected it must firstly be cancelled with the [lok], [C], [lok] key. The Loco-Find-Function is started by press [lok] key on that controller and the  $[\downarrow]$ ,  $[\downarrow]$  keys. By searching for DCC addresses it firstly determines if the vehicle has a long or short address.

It also determines for a found address, how many steep steps the decoder is set to. The controller is then setup accordingly.

The locomotive can then be controlled with the selected controller.

If a found address is already contained in the system, the locomotive is not assigned directly to the controller, but it is offered for change of address. If a new address is entered it is then programmed into the locomotive.

**Attention**: No check is made if this address is already in the system. If an address is found which already exists but with a different number of speed steps it is treated as "unknown" and is assigned directly to the controller with the noted speed steps.

Long Addresses in the range 128 to 9999 are automatically recognised.

If an address larger than 9999 is found the error "wrong Addr/Protocol…" is reported. If no locomotive is recognised on the programming track (no Loco) the search function can be cancelled with the key sequence [menu], [menu], [mode], [menu]. If the Menu is to be exited beforehand the [menu] key must be pressed.

# **Halt Mode**

In Stop Mode all locomotive addresses are sent an "emergency stop" command but the track output remains active. This has the advantage that all locomotives stop but turnouts, for example, can still be switched. If the mode is cancelled all locomotives have their previous speed restored.

Halt Mode is indicated by the blinking green LED above the [go] key. The direction indication arrow for the locomotives also alternate the "=" character. This state can be entered in two ways:

1. In the "emergency stop" state one keeps the [stop] key pressed and briefly presses the [go] key. The device switches the track power on and it is now in the "Halt Mode"(the green LED flashes).

2. In the "Go"-state keep the [go] key pressed and briefly press the [stop] key. The device stops all locomotives and leaves the track power switched on. It is now in the "Halt Mode"(the green LED flashes). The "Halt Mode" can be terminated at any time by pressing the [stop] or [go] key.

# **Emergency Stop State after a Short Circuit**

By pressing the [stop] key the "short-circuit/track output" status is "cancelled" without switching the track power back on immediately. So far this state could only be cancelled by pressing the [go] key and no menus could be accessed while the track power was switched off.

Now, one can press the [stop] key and enter a normal "emergency stop" condition and speeds to 0 before the [go] key is pressed and thereby turning the track power back on.

## **Operating the Intellibox as IB-Control**

The Intellibox can now be used as an IB-Control to provide a layout with an additional controller together with a second Intellibox.

The power supply must be provided by a separate transformer. It is not provided via the LocoNet!

#### **Method:**

Connect the Intellibox only with its transformer.

Now change Special Option SO 844=1 (Basic Settings Menu).

Restart the Intellibox.

Connect the LocoNet-via a LocoNet Socket.

If the Intellibox in IB-Control Mode is not connected to an Intellibox as Central controller an error will be displayed when a locomotive is called up: ERROR, and after that the locomotive display Lok#-. The Stop/Go indicator LEDs remain off without a connection to an Intellibox.

In IB-Control Mode all connections apart from the LocoNet and transformer input are internally switched off.

**Note:** After connecting to an Intellibox as IB-Control the "stop" and "go" indication are only taken on if one of these keys is pressed. Also the middle in the display at first is empty and/or shows emergency stop.

### **Reset to Central Controller operation**

First disconnect the LocoNet from the central controller.

Special Option 844 must then be set to 0 twice according to the following scheme:

1.) Disconnect the device from the transformer

- 2.) Connect the device to the transformer
- 3.) Set Special Option 844 to 0 and press the  $\left\{ \leftarrow \right\}$  key
- 4.) Disconnect the device from the transformer
- 5.) Reconnect the device with its transformer
- 6.) Set Special Option 844 to 0 again and press the  $\vdash$  key
- 7.) Disconnect the device from the transformer
- 8.) Connect the device to the transformer

Now the Intellibox is setup as a Center again.

## **Route Mode**

If until now the Intellibox did not have a Route Mode (memory Modus) it is now available. Its operation is described in the actual Manual.